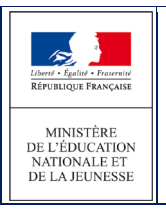

# **1 Généralités**

#### **1.1 Objet du document**

Ce document a pour objet de fournir au directeur d'école un guide d'utilisation des fonctionnalités qui lui sont propres dans l'application AFFELNET 6ème.

L'ensemble des fonctionnalités de l'application est présenté dans le document « AFFELNET6\_Generalite ».

#### **1.2 Présentation générale de l'application**

L'application AFFELNET 6ème est destinée à gérer l'affectation **dans le département,** des élèves entrant en 6ème dans un **collège public** à la prochaine rentrée.

#### L'application AFFELNET 6<sup>ème</sup> couvre :

- l'importation des informations concernant les élèves à partir de la base élèves du 1er degré et s'enrichit des données des élèves ne fréquentant pas une école publique du département, et sollicitant auprès du DASEN, une affectation dans un collège public du département,
- le recueil des vœux des responsables des élèves,
- la pré-affectation et l'affectation,
- l'édition des notifications d'affectation et le transfert des dossiers des élèves affectés dans la base élèves du 2nd degré (SIECLE-BEE)
- l'édition de statistiques.

La partie « Directeur d'école » de l'application AFFELNET6<sup>ème</sup> est destinée à recueillir les vœux des familles des élèves du 1<sup>er</sup> degré susceptibles d'aller au collège.

Utilisée dans les écoles élémentaires et primaires, elle a une présentation et une ergonomie proche de celle de ONDE dans le contenu de ses pages.

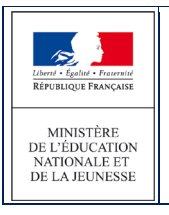

#### **1.3 Pré-requis et accès**

Le directeur d'école ne peut commencer à utiliser AFFELNET 6<sup>ème</sup> que lorsque la campagne de saisie des vœux est ouverte; cela nécessite que le gestionnaire en DSDEN chargé de l'affectation au collège ait paramétré les modalités de la campagne dans l'application et intégré les dossiers des élèves issus de la base ONDE.

Accès : Les directeurs des écoles publiques de l'académie accèdent à AFFELNET 6<sup>ème</sup> via le portail d'identification ONDE de l'académie.

Le directeur d'école a la possibilité de se connecter au portail par clé OTP.

#### **1.4 Les étapes de l'affectation**

Les étapes de l'affectation des élèves en classe de 6<sup>ème</sup> respectent la chronologie suivante :

- 1. Transfert des dossiers des élèves de CM2 dans l'application AFFELNET 6<sup>ème</sup> par la DSDEN
- 2. Import des données des élèves de CM1, CE2, CE1, CP susceptibles d'entrer au collège dans AFFELNET 6<sup>ème</sup> par le directeur d'école
- 3. Collecte des vœux des familles par le directeur d'école
- 4. Saisie des vœux des familles par le directeur d'école dans l'application AFFELNET 6<sup>ème</sup>
- 5. Affectation des élèves dans l'application AFFELNET 6ème par la DSDEN
- 6. Constitution et édition des notifications d'affectation dans l'application par AFFELNET 6<sup>ème</sup> par la DSDEN
- 7. Transfert des dossiers des élèves affectés depuis AFFELNET 6ème dans l'application de gestion des collèges (SIECLE-BEE) par la DSDEN

Depuis la version 15.1.1 de 2015, la saisie du collège de secteur, individuelle ou collective, a évolué pour autoriser l'enregistrement de plusieurs collèges de secteur pour un seul et même élève, en l'occurrence de l'ensemble des établissements associés à son adresse de résidence dans la carte scolaire. L'application permet de gérer les secteurs mono-collège et les secteurs multi-collèges.

Il existe un paramétrage spécifique pour positionner l'application en « secteur mono-collège » ou en « secteur multi-collèges ».

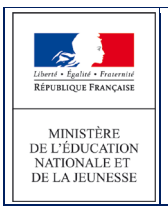

## **1.5 Les actions du Directeur d'école dans l'application Affelnet 6ème**

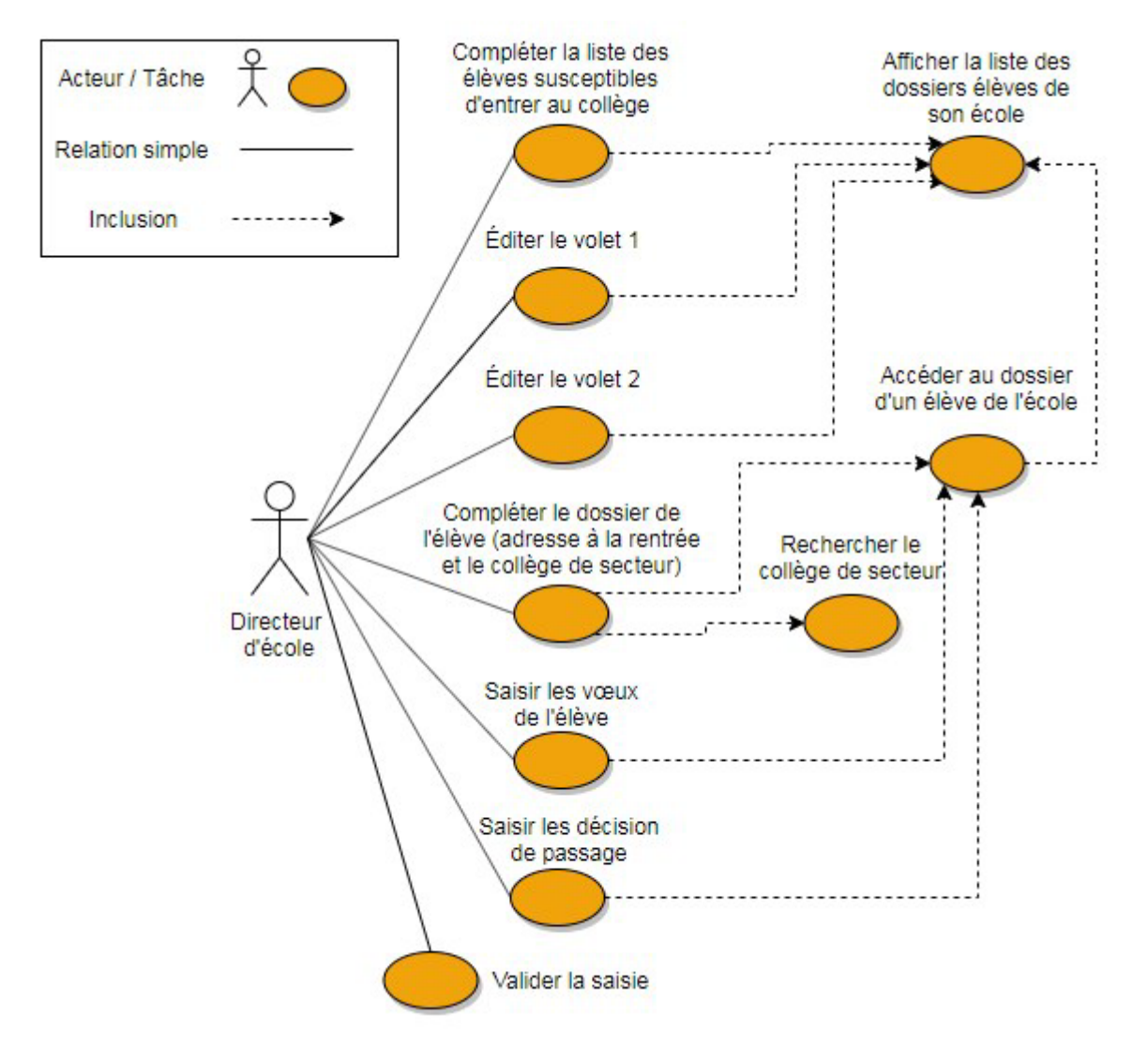

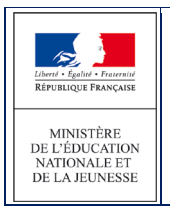

### **1.6 Circulation de l'information entre applications**

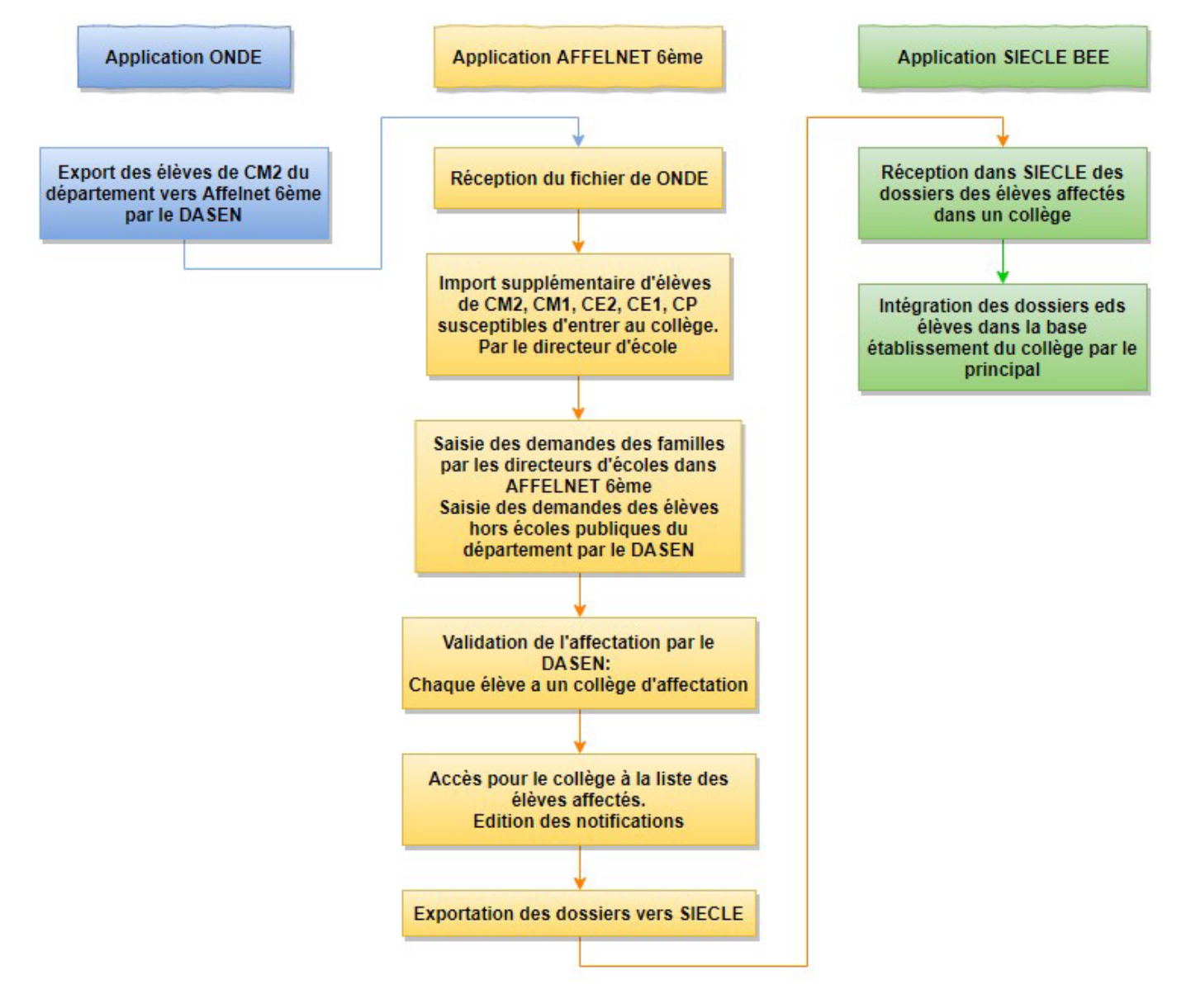

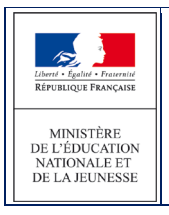

AFFELNET6 - Manuel directeur école

#### **1.7 Circulation de l'information entre acteurs**

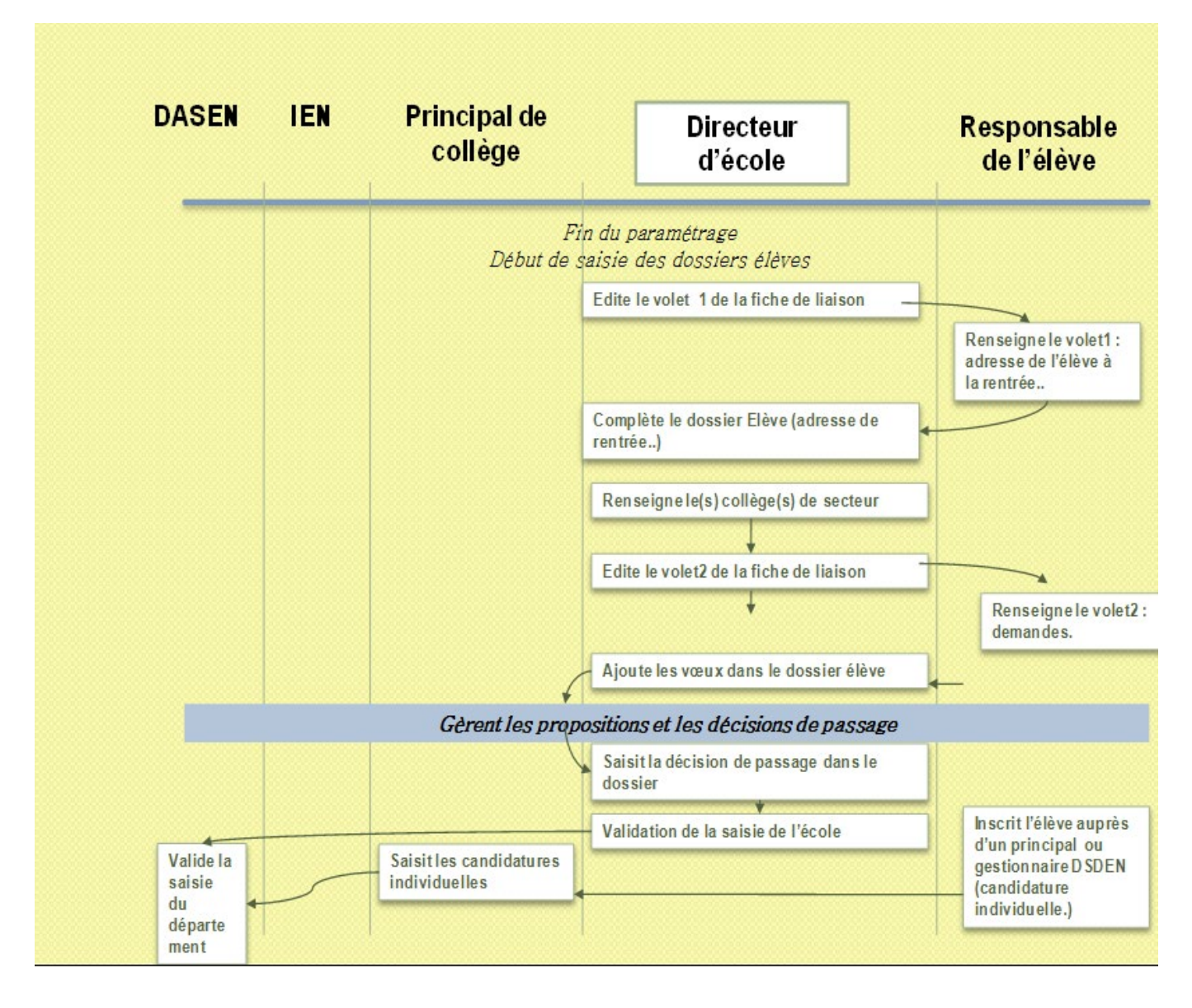